### **Λίγα λόγια για την προσομοίωση**

Η συγκεκριμένη προσομοίωση με εικονικό εργαστήριο είναι μια ενδιαφέρουσα και αρκετά ελκυστική προσομοίωση για τους μαθητές. Γίνεται αναπαράσταση της κίνησης των φορτίων σε αγωγούς που βοηθάει στην κατανόηση του φαινομένου. Παρέχεται άμεσος χειρισμός μαγνητικής βελόνας : η μαγνητική βελόνα μπορεί να τοποθετηθεί σε οποιοδήποτε σημείο του πεδίου και να δώσει ευανάγνωστη εικόνα του προσανατολισμού της. Το ίδιο εύκολα γίνεται και η μετακίνηση μαγνητών ώστε ο μαθητής να παρατηρεί τις επιπτώσεις των αλλαγών στα πεδία. Το μαγνητόμετρο επίσης μπορεί να τοποθετηθεί οπουδήποτε στο χώρο του πεδίου και να δώσει τις απαραίτητες πληροφορίες για την ένταση του μαγνητικού πεδίου (συνιστώσες, γωνία, συνισταμένη).

Υπάρχει η δυνατότητα αλλαγών παραμέτρων. Η επιπρόσθετη αξία είναι η άσκηση των μαθητών σε ποιοτική και ποσοτική μελέτη γραφικών παραστάσεων .Η εφαρμογή προσφέρεται είτε για επίδειξη από τον διδάσκοντα καθηγητή με βιντεοπροβολέα και συζήτηση με τους μαθητές πάνω στις μεταβολές που γίνονται με την προσομοίωση είτε για εργασία σε ομάδες. Στην δεύτερη περίπτωση οι μαθητές εργάζονται σε ομάδες 2-3 ατόμων. Ο εκπαιδευτικός καθοδηγεί, συμβουλεύει, συντονίζει τη συζήτηση, συγκεντρώνει τα αποτελέσματα και ομαδοποιεί τα συμπεράσματα.

Οι μαθητές με τη βοήθεια του εκπαιδευτικού πλοηγούνται και εξοικειώνονται με το περιβάλλον της προσομοίωσης **PHET Colorado**. Εκτελούν δραστηριότητες στο εικονικό περιβάλλον του λογισμικού. Συνοδεύεται από **φύλλο εργασίας**. (*βλ. παρακάτω*).

Θα επιβεβαιωθούν οι βασικές αντιστοιχίες στις μαθηματικές σχέσεις της έντασης μαγνητικού πεδίου κυκλικού ρευματοφόρου αγωγού και σωληνοειδούς.

#### **Διδακτικοί στόχοι**

Στ τέλος της διδακτικής ώρας ο μαθητής θα είναι σε θέση:

- Να διακρίνει τα χαρακτηριστικά ενός μαγνητικού πεδίου.
- Να διαπιστώσει την ισοδυναμία μαγνήτη και σωληνοειδούς που διαρρέεται από ρεύμα
- Να παίρνει απλές μετρήσεις σχετικές με την ένταση του πεδίου από λογισμικά προσομοιώσεων.
- Να συμπληρώνει διαγράμματα και να εξάγει συμπεράσματα για την ένταση B από αυτά.

## **Μαγνητικό πεδίο ρευματοφόρων αγωγών**

#### **ΦΥΛΛΟ ΕΡΓΑΣΙΑΣ**

Ανοίξτε της εφαρμογή Μαγνήτες και ηλεκτρομαγνήτες από την ιστοσελίδα του Phet.

<http://phet.colorado.edu/el/simulation/magnets-and-electromagnets>

Έχοντας ανοιχτή την καρτέλα «Ραβδόμορφος Μαγνήτης», παίρνετε την παρακάτω εικόνα:

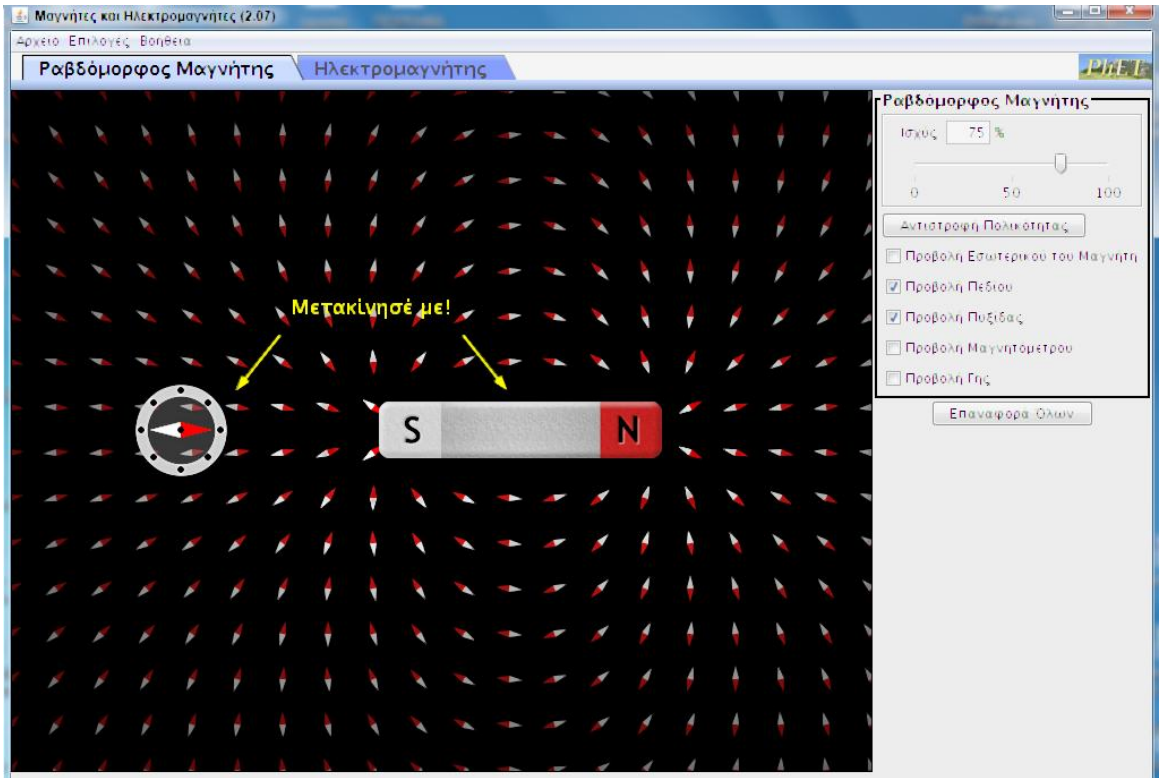

# **Δραστηριότητα 1<sup>η</sup> : Γνωριμία με το περιβάλλον της εξομοίωσης και το μαγνητικό πεδίο ραβδόμορφου μαγνήτη**

- 1. Αναγνωρίστε τους δυο πόλους του μαγνήτη Ν (Βόρειος) και S (Νότιος)
- 2. Πατώντας στο tag *Αντιστροφή Πολικότητας* θα αντιστρέψτε την πολικότητα του μαγνήτη οπότε θα παρατηρήσετε μεταβολή στην πυξίδα .
- 3. Αλλάξτε την ισχύ του μαγνήτη και σημειώστε τι παρατηρείτε.
- 4. Επιλέξτε την *Προβολή Γής*. Θα εμφανιστεί η υδρόγειος σφαίρα. Τι παρατηρείτε σχετικά με τους πόλους της;
- 5. Μετακινήστε τη πυξίδα αργά κατά μήκος μιας ημικυκλικής διαδρομής κάτω από το μαγνήτη έως ότου την βάλετε στην αντίθετη πλευρά του μαγνήτη. Περιγράψτε τι συμβαίνει με τη βελόνα της πυξίδας.
- 6. Παρατηρήστε τις βελόνες από τις μικρές πυξίδες που βρίσκονται σε όλη την οθόνη. Τι νομίζετε ότι μας δείχνουν;
- 7. Εμφανίστε το μαγνητόμετρο επιλέγοντας *Προβολή Μαγνητομέτρου*. Μετακινήστε το σε διάφορες θέσεις πάνω στις βελόνες των μικρών πυξίδων και παρατηρήστε πώς μεταβάλλεται η ένταση του μαγνητικού πεδίου Β. Που είναι μεγαλύτερη η τιμή;

\_\_\_\_\_\_\_\_\_\_\_\_\_\_\_\_\_\_\_\_\_\_\_\_\_\_\_\_\_\_\_\_\_\_\_\_\_\_\_\_\_\_\_\_\_\_\_\_\_\_\_\_\_\_\_\_\_\_\_\_\_\_\_\_\_\_\_\_\_\_\_\_\_\_\_

\_\_\_\_\_\_\_\_\_\_\_\_\_\_\_\_\_\_\_\_\_\_\_\_\_\_\_\_\_\_\_\_\_\_\_\_\_\_\_\_\_\_\_\_\_\_\_\_\_\_\_\_\_\_\_\_\_\_\_\_\_\_\_\_\_\_\_\_\_\_\_\_\_\_\_

\_\_\_\_\_\_\_\_\_\_\_\_\_\_\_\_\_\_\_\_\_\_\_\_\_\_\_\_\_\_\_\_\_\_\_\_\_\_\_\_\_\_\_\_\_\_\_\_\_\_\_\_\_\_\_\_\_\_\_\_\_\_\_\_\_\_\_\_\_\_\_\_\_\_\_

8. Τοποθετήστε το μαγνητόμετρο σε έναν πόλο και με ισχύ 50%.Μετά αυξήστε την ισχύ σταδιακά στο 100% .Τι παρατηρήσατε;

#### **Δραστηριότητα 2<sup>η</sup>** :**Το μαγνητικό πεδίο σωληνοειδούς**

Εμφανίστε την καρτέλα «Ηλεκτρομαγνήτης»:

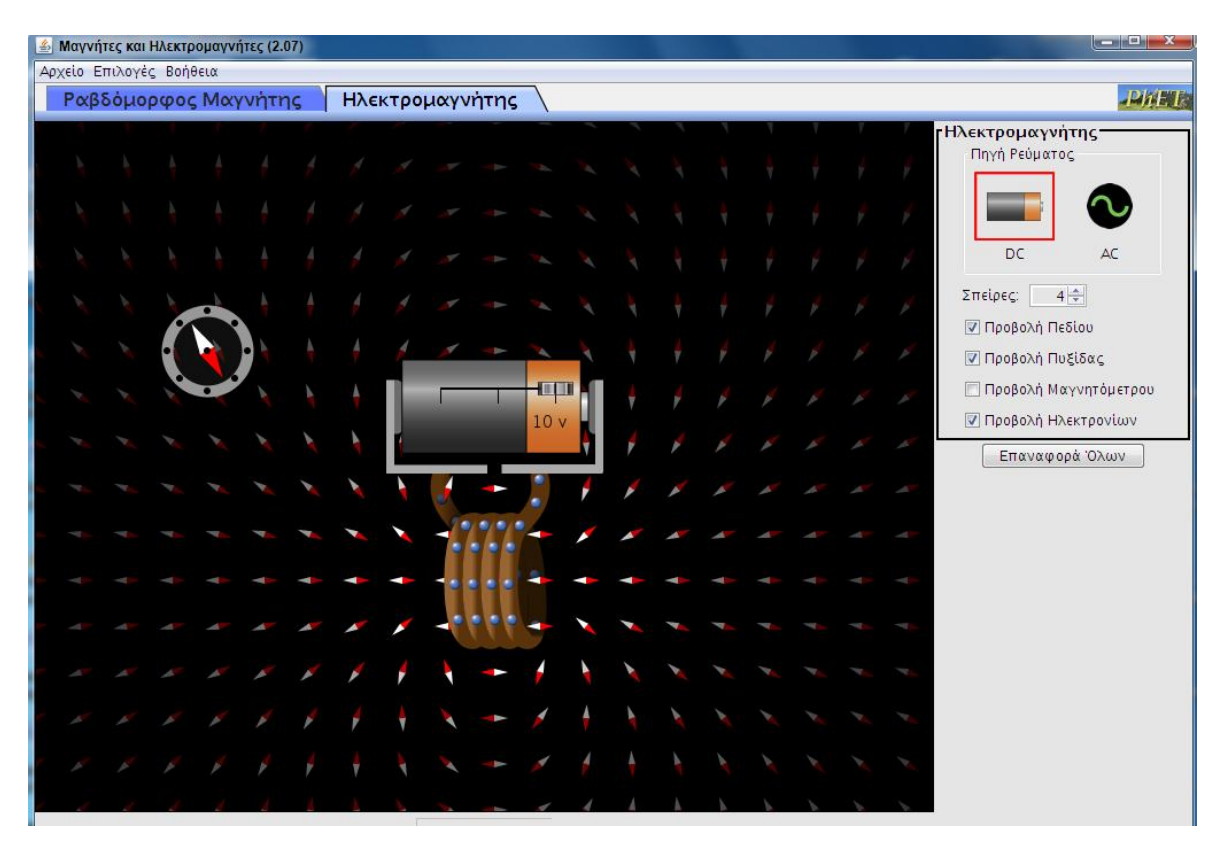

Βλέπετε ένα πηνίο με 4 σπείρες, συνδεδεμένο με πηγή ρεύματος (μπαταρία).Μπορείτε να από-επιλέξετε την ροή των ηλεκτρονίων (*Προβολή Ηλεκτρονίων*).

1.Επιλέξτε μια (1) σπείρα. Μετακινήστε το ρυθμιστικό τάσης που βρίσκεται πάνω στην μπαταρία έως ότου δείξει 2 V (2 volt).

2.Τοποθετήστε την πυξίδα στην αριστερή πλευρά του πηνίου, έτσι ώστε το κέντρο της πυξίδας να βρίσκεται κατά μήκος του άξονα του πηνίου.

2.Μετακινήστε την πυξίδα κατά μήκος μιας ημικυκλικής πορείας κάτω από το πηνίο έως ότου έχετε το βάλετε στην αντίθετη πλευρά του πηνίου. Περιγράψτε τι συμβαίνει με τη βελόνα της πυξίδας. 3. Βασισμένοι στις παρατηρήσεις σας ,επιβεβαιώστε πώς **το πηνίο** που διαρρέεται από ρεύμα συμπεριφέρεται όπως **ο ραβδόμορφος μαγνήτης**.

#### **Δραστηριότητα 3<sup>η</sup> :Αλλαγή στην τάση και στον αριθμό σπειρών.**

1.Παίξτε με το ρυθμιστικό της τάσης και περιγράψτε τι συμβαίνει με το ρεύμα στο πηνίο και το μαγνητικό πεδίο γύρω από το πηνίο.\_\_\_\_\_\_\_\_\_\_\_\_\_\_\_\_\_\_\_\_\_\_\_\_\_\_\_\_\_\_\_\_\_\_\_\_\_\_\_\_\_

2. Τι συμβαίνει με το ρεύμα στο πηνίο και το μαγνητικό πεδίο όταν ρυθμίζετε την τάση της μπαταρίας στο μηδέν;

\_\_\_\_\_\_\_\_\_\_\_\_\_\_\_\_\_\_\_\_\_\_\_\_\_\_\_\_\_\_\_\_\_\_\_\_\_\_\_\_\_\_\_\_\_\_\_\_\_\_\_\_\_\_\_\_\_\_\_\_\_\_\_\_\_\_\_\_\_\_\_\_\_\_

2. Με 0 V τάση, μετακινήστε πάλι ημικυκλικά την πυξίδα όπως παραπάνω. Τι παρατηρείτε;

\_\_\_\_\_\_\_\_\_\_\_\_\_\_\_\_\_\_\_\_\_\_\_\_\_\_\_\_\_\_\_\_\_\_\_\_\_\_\_\_\_\_\_\_\_\_\_\_\_\_\_\_\_\_\_\_\_\_\_\_\_\_\_\_\_\_\_\_\_\_\_\_\_\_\_\_

3. Σύμφωνα με τα παραπάνω, πώς μπορεί ο ηλεκτρομαγνήτης να γίνει ισχυρότερος;

4.Ποια είναι η εικασία σας όσον αφορά τη σχέση μεταξύ της σπείρας και τού μαγνητικού  $\pi \epsilon \delta$ ίου;

### **Δραστηριότητα 4 η** : **Μετρήσεις, διαγράμματα**

Παραμένουμε στην καρτέλα «ηλεκτρομαγνήτης». Για τη διερεύνηση της έντασης του μαγνητικού πεδίου ενός σωληνοειδούς μαγνήτη, επιλέγουμε μόνο το *Προβολή Πεδίου* και *Προβολή Μαγνητομέτρου*.

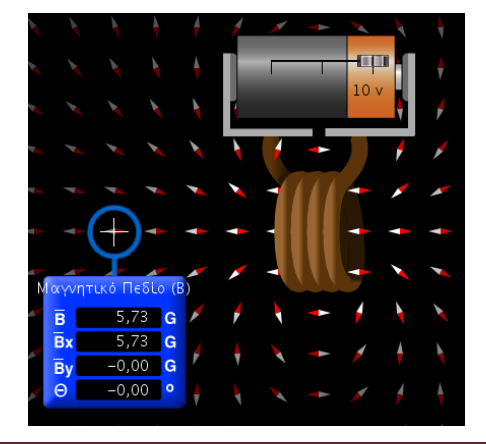

**1.** Εξετάζουμε πώς το **μαγνητικό πεδίο** μεταβάλλεται με την απόσταση από το **κέντρο του πηνίου**. Γι` αυτό θα πάρουμε μετρήσεις από διάφορες αποστάσεις στο πεδίο. Το **ρυθμιστικό τάσης** να είναι στα **2 V**. Επιλέξτε **1 σπείρα**. Ξεκινώντας από αριστερά του πηνίου και κατά μήκος του άξονα του, μετακινήστε το Μαγνητόμετρο έτσι ώστε να καταγράψτε την τιμή της έντασης Β του πεδίου στο κέντρο της κάθε βελόνας μικρής πυξίδας που υπάρχει στο εικονικό πεδίο. Μετακινηθείτε κάθε φορά μία- μία βελόνα της πυξίδας προς τα δεξιά και καταγράψτε την αξία του Β. Επαναλάβετε μέχρι να έχετε ολοκληρώσει τον παρακάτω πίνακα.

ΣΗΜΕΙΩΣΗ*: πάρτε μετρήσεις από 5 βελόνες στα αριστερά και 5 στα δεξιά του πηνίου. Το 0 είναι για το κέντρο του πηνίου. Για να είστε σίγουροι ότι λαμβάνετε μετρήσεις κατά μήκος του άξονα, θα πρέπει το στοιχείο y (Βy) του μαγνητικού πεδίου να είναι πάντα μηδέν. (Η y-συνιστώσα του μαγνητικού πεδίου είναι μηδέν κατά μήκος του άξονα του πηνίου.)*

**1.α** Συμπληρώστε τον παρακάτω πίνακα:

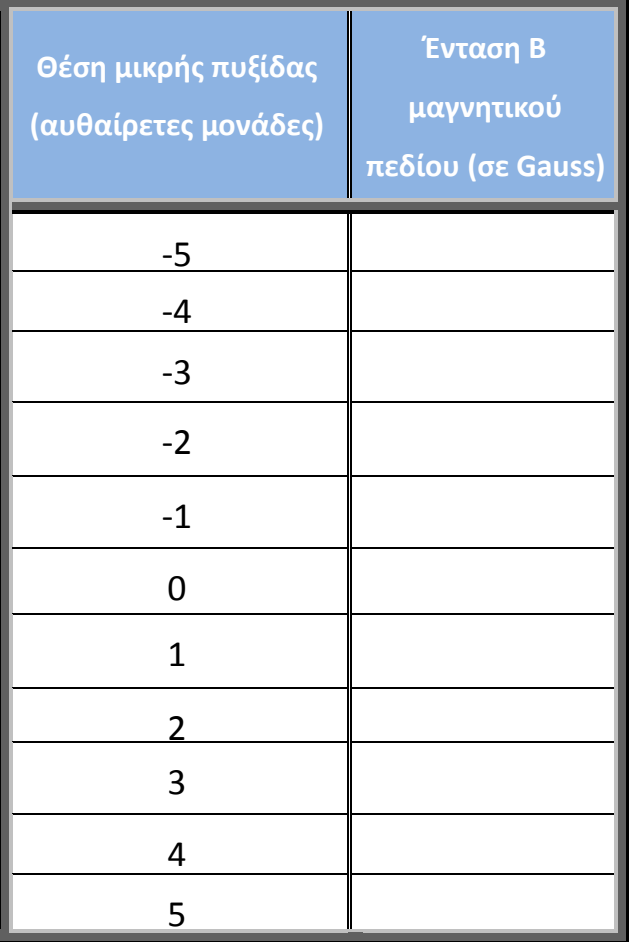

**1.β** Να κάνετε το διάγραμμα (x Θέσης,y Έντασης):

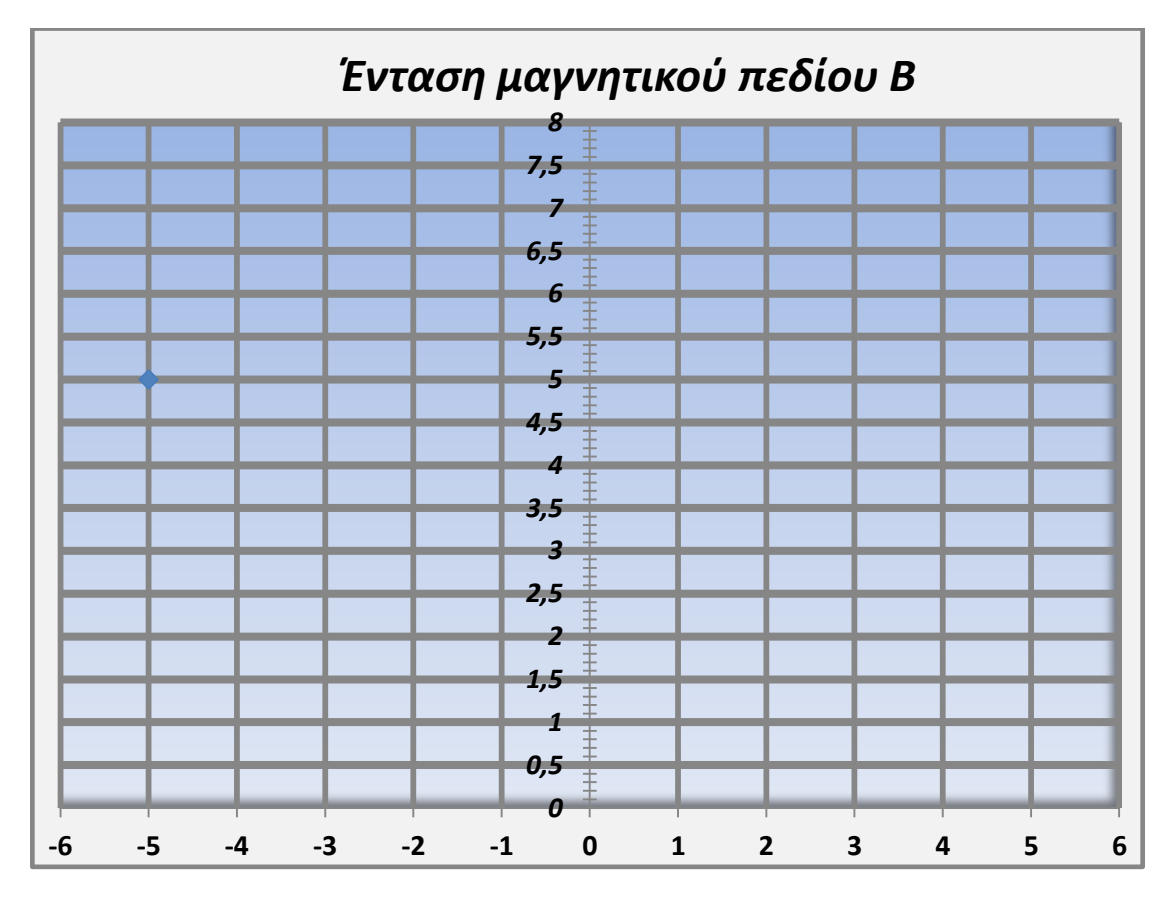

**Πίνακας 1: Διάγραμμα (θέσης πυξίδας, Έντασης Β).**

**1.γ**. Είναι συμμετρικό το γράφημα σας;\_\_\_\_\_\_\_\_\_\_\_\_\_\_\_\_\_\_\_\_\_\_\_\_\_\_\_\_\_\_\_\_\_\_\_\_\_\_\_

**1.δ.** Χρησιμοποιώντας το γράφημα σας, περιγράψτε πώς μεταβάλλεται η ένταση του μαγνητικού πεδίου του σωληνοειδούς στα διάφορα σημεία.

\_\_\_\_\_\_\_\_\_\_\_\_\_\_\_\_\_\_\_\_\_\_\_\_\_\_\_\_\_\_\_\_\_\_\_\_\_\_\_\_\_\_\_\_\_\_\_\_\_\_\_\_\_\_\_\_\_\_\_\_\_\_\_\_\_\_\_\_\_\_\_\_\_\_\_

\_\_\_\_\_\_\_\_\_\_\_\_\_\_\_\_\_\_\_\_\_\_\_\_\_\_\_\_\_\_\_\_\_\_\_\_\_\_\_\_\_\_\_\_\_\_\_\_\_\_\_\_\_\_\_\_\_\_\_\_\_\_\_\_\_\_\_\_\_\_\_\_\_\_\_

Ποια είναι η σχέση μεταξύ ένταση του μαγνητικού πεδίου και της απόστασης από το κέντρο του μαγνήτη (πηνίου ) (*ανάλογη, αντιστρόφως ανάλογη;...)*

\_\_\_\_\_\_\_\_\_\_\_\_\_\_\_\_\_\_\_\_\_\_\_\_\_\_\_\_\_\_\_\_\_\_\_\_\_\_\_\_\_\_\_\_\_\_\_\_\_\_\_\_\_\_\_\_\_\_\_\_\_\_\_\_\_\_\_\_\_\_\_\_\_\_\_\_\_\_\_\_\_\_

\_\_\_\_\_\_\_\_\_\_\_\_\_\_\_\_\_\_\_\_\_\_\_\_\_\_\_\_\_\_\_\_\_\_\_\_\_\_\_\_\_\_\_\_\_\_\_\_\_\_\_\_\_\_\_\_\_\_\_\_\_\_\_\_\_\_\_\_\_\_\_\_\_\_\_\_\_\_\_\_\_\_

\_\_\_\_\_\_\_\_\_\_\_\_\_\_\_\_\_\_\_\_\_\_\_\_\_\_\_\_\_\_\_\_\_\_\_\_\_\_\_\_\_\_\_\_\_\_\_\_\_\_\_\_\_\_\_\_\_\_\_\_\_\_\_\_\_\_\_\_\_\_\_\_\_\_\_\_\_\_\_\_\_\_

**2.** Εξετάζουμε πώς το **μαγνητικό πεδίο** πηνίου σχετίζεται με το **ρεύμα.** Γνωρίζοντας ότι με βάση τον Νόμο του Ωμ τάση*V* και ένταση *I* είναι ανάλογα, αν πάρουμε μετρήσεις με διαφορετικές τιμές *V* τότε θα έχουμε εικόνα της αναλογικότητας της έντασης *B* και της έντασης *I* του διαρρέοντος ρεύματος. Ο αριθμός των **σπειρών** να είναι **4**.

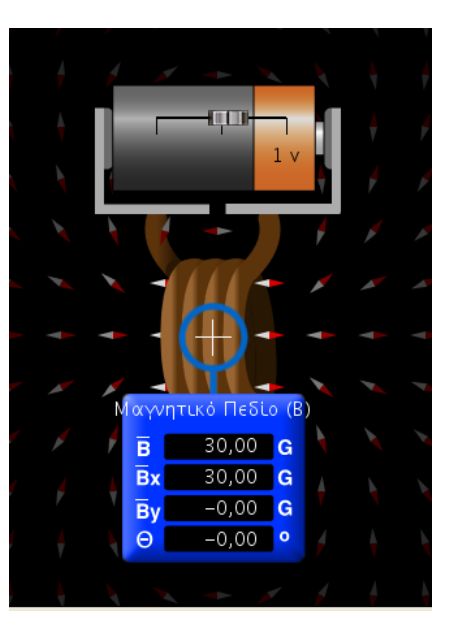

**2.α** Συμπληρώστε τον παρακάτω πίνακα:

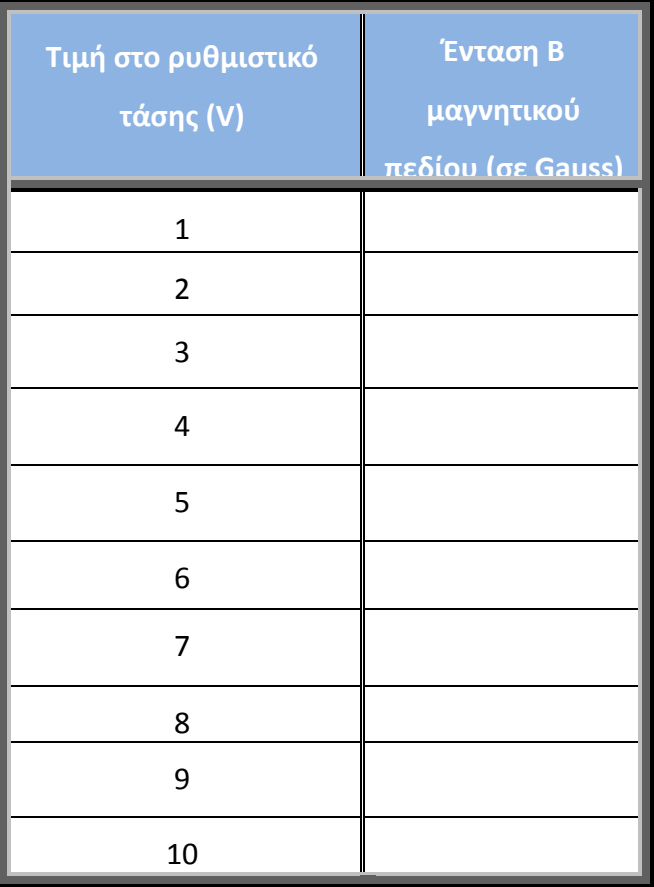

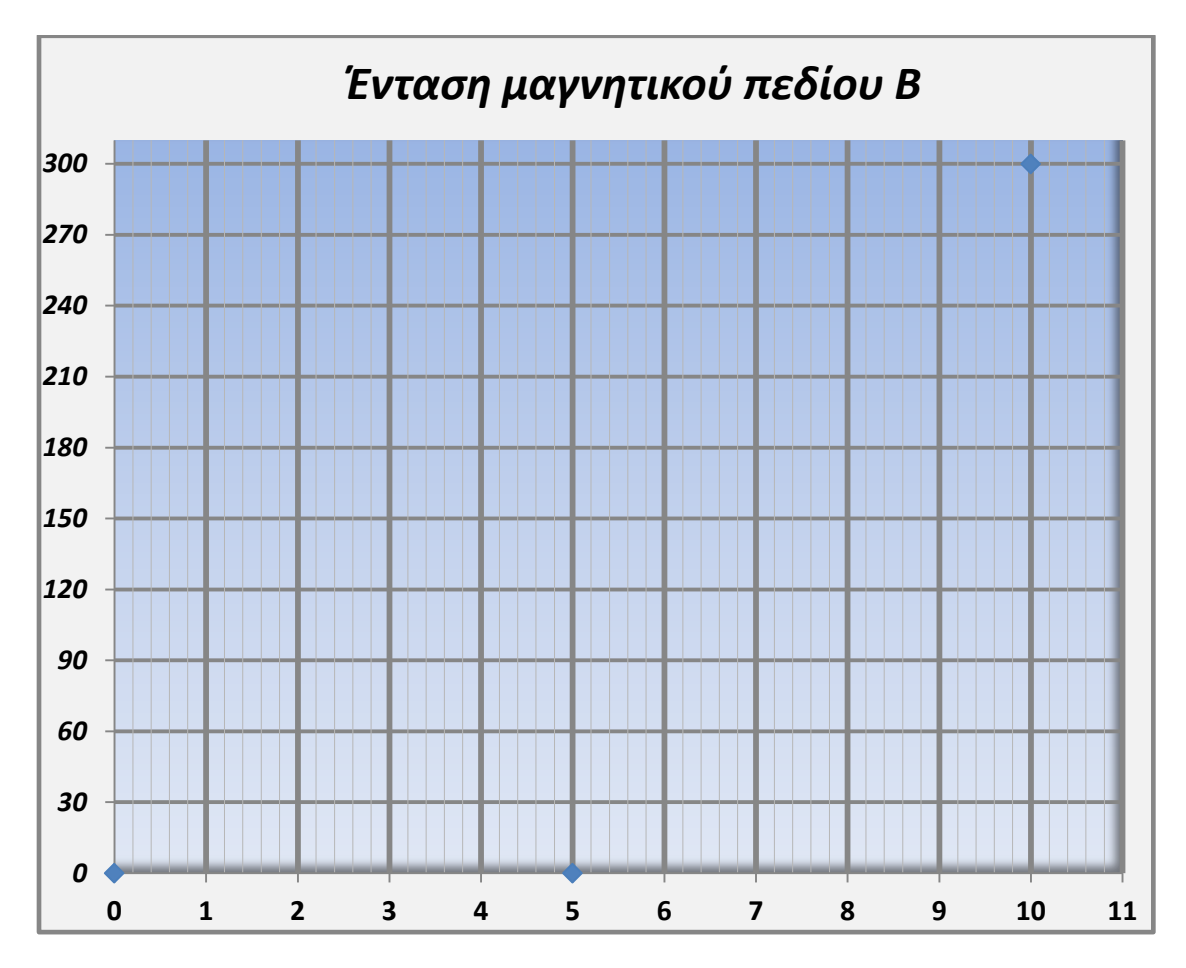

**Πίνακας 2: Διάγραμμα (Τάσης V,Έντασης Β)**

**3.** Εξετάζουμε πώς το **μαγνητικό πεδίο** πηνίου σχετίζεται με τις **σπείρες**. Το ρυθμιστικό τάσης να είναι στα 10 V. Διατηρώντας στο Μαγνητόμετρο στο κέντρο του πηνίου αλλάζουμε τις σπείρες και καταγράφουμε την τιμή.

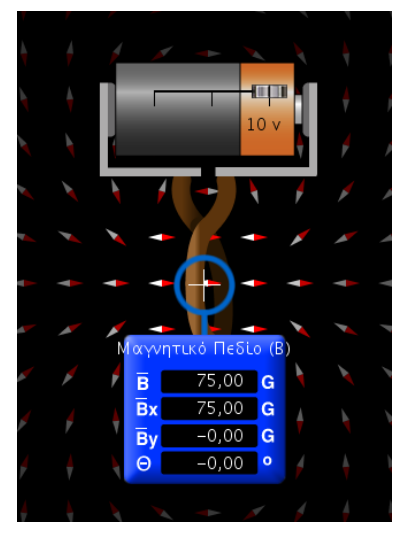

**3.α** Καταγράφουμε τις τιμές στον παρακάτω πίνακα.

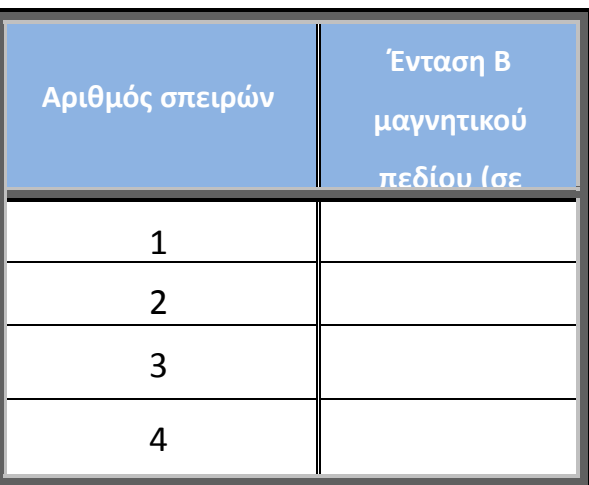

#### **3 β**. Να κάνετε το διάγραμμα (Ν,B ):

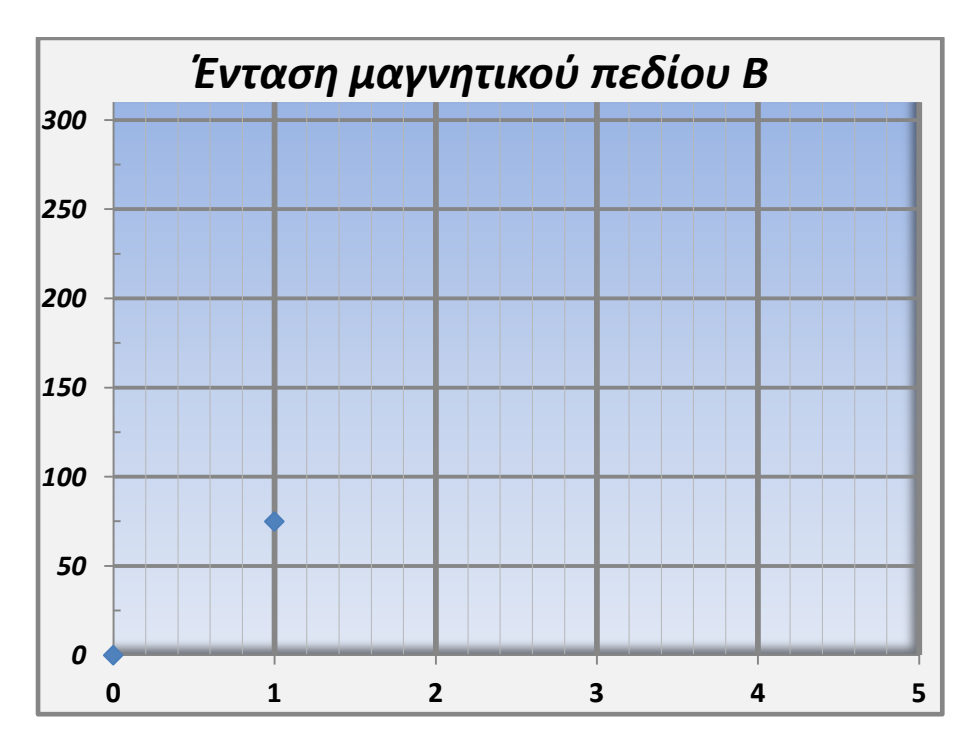

**Πίνακας 3: Διάγραμμα ( αριθμού σπειρών Ν, Έντασης Β)**

**4.**Με βάση τα παραπάνω διαγράμματα, σε ποιά συμπεράσματα κατέληξες που να δείχνουν από τι εξαρτάται η ένταση του μαγνητικού πεδίου του μαγνήτη;

\_\_\_\_\_\_\_\_\_\_\_\_\_\_\_\_\_\_\_\_\_\_\_\_\_\_\_\_\_\_\_\_\_\_\_\_\_\_\_\_\_\_\_\_\_\_\_\_\_\_\_\_\_\_\_\_\_\_\_\_\_\_\_\_\_\_\_\_\_\_\_\_\_\_\_\_\_\_\_\_\_\_ \_\_\_\_\_\_\_\_\_\_\_\_\_\_\_\_\_\_\_\_\_\_\_\_\_\_\_\_\_\_\_\_\_\_\_\_\_\_\_\_\_\_\_\_\_\_\_\_\_\_\_\_\_\_\_\_\_\_\_\_\_\_\_\_\_\_\_\_\_\_\_\_\_\_\_\_\_\_\_\_\_\_ \_\_\_\_\_\_\_\_\_\_\_\_\_\_\_\_\_\_\_\_\_\_\_\_\_\_\_\_\_\_\_\_\_\_\_\_\_\_\_\_\_\_\_\_\_\_\_\_\_\_\_\_\_\_\_\_\_\_\_\_\_\_\_\_\_\_\_\_\_\_\_\_\_\_\_\_\_\_\_\_\_\_

#### **Μειονεκτήματα προσομοίωσης**

Η **αναπαράσταση του πεδίου** στο περιβάλλον του λογισμικού γίνεται µε πληθώρα μαγνητικών βελονών. Με συμβατικά μέσα αυτό μπορεί να γίνει µε ρινίσματα σιδήρου. Από το λογισμικό απουσιάζει η αισθητοποίηση των δυναμικών γραμμών στο χώρο ώστε να αντιμετωπιστεί η παρανόηση των μαθητών ότι «τα μαγνητικά πεδία είναι επίπεδα».

Οι **μαγνητικές βελόνες** ισαπέχουν και είναι ομοιόμορφα κατανεμημένες στο επίπεδο. Δεν είναι διατεταγμένες διαδοχικά ώστε να υποδηλώνουν και τις δυναμικές γραμμές όπως συνηθίζεται στη βιβλιογραφία µας. Η έννοια της δυναμικής γραμμής και των ιδιοτήτων της δεν υποστηρίζεται µε αυτό τον τρόπο αναπαράστασης. Μια σημαντική ιδιότητα των δυναμικών γραμμών είναι πως η πυκνότητά τους είναι ανάλογη της έντασης του πεδίου. Εδώ η ένταση του πεδίου υποδηλώνεται µε διαφορετικό τρόπο: µε την ένταση του φωτισμού όπου οι πηγές φωτισμού είναι οι πόλοι του μαγνήτη και έχουν μέτρο ανάλογο µε την ένταση του μαγνήτη.

Υπάρχει **το μαγνητόμετρο** που βοηθάει στην ανάγνωση της αριθμητικής τιμής της έντασης αλλά αν λάβουμε επίσης υπόψη ότι η απόσταση των βελονών ρυθμίζεται και η μεγάλη μαγνητική βελόνα σύρεται παντού τότε σε οποιοδήποτε σημείο του πεδίου µμπορεί να τοποθετηθεί μαγνητική βελόνα και μαγνητόμετρο συνεπώς μπορεί να αντιμετωπιστεί µε επιτυχία η αντίληψη ορισμένων μαθητών πως πεδίο υπάρχει µόνο στις δυναμικές γραμμές.

**Η αλληλεπίδραση**: Ο μαθητής χειρίζεται άμεσα ένα μαγνήτη κοντά σε ένα πηνίο και παράγεται ρεύμα στο πηνίο που αισθητοποιείται µε βολτόµετρο. Ο χειρισμός δεν απαιτεί κατανάλωση ενέργειας και ο μαθητής δεν αποκτά αίσθηση της δυσκολίας αλλά και της αλληλεπίδρασης μαγνήτη και πηνίου.Υπάρχει δηλαδή ο κίνδυνος να παραμείνει η αντίληψη στο µμαθητή πως «µε ευκολία κουνάμε ένα μαγνήτη κοντά σε πηνίο και παίρνουμε ηλεκτρική ενέργεια, αν μάλιστα αυξήσουμε τον αριθμό περιελίξεων μπορούµε να έχουμε και περισσότερη ενέργεια».

Συνοψίζοντας ,το παρόν λογισμικό προσφέρεται για ποιοτική (και ημιποσοτική)μελέτη. ∆εν υποκαθιστά ούτε αντικαθιστά τα συμβατικά εποπτικά όργανα του εργαστηρίου φυσικών επιστημών. Βοηθά µε τις αναπαραστάσεις του και την μοντελοποίηση των καταστάσεων στην βαθύτερη κατανόηση του φαινομένου. Τα αδύνατα σηµεία επισημάνθηκαν ώστε να αναδειχτεί η συµπληρωματικότητά του ως προς τα συμβατικά μέσα και την πειραματική προσέγγιση της διδασκαλίας.